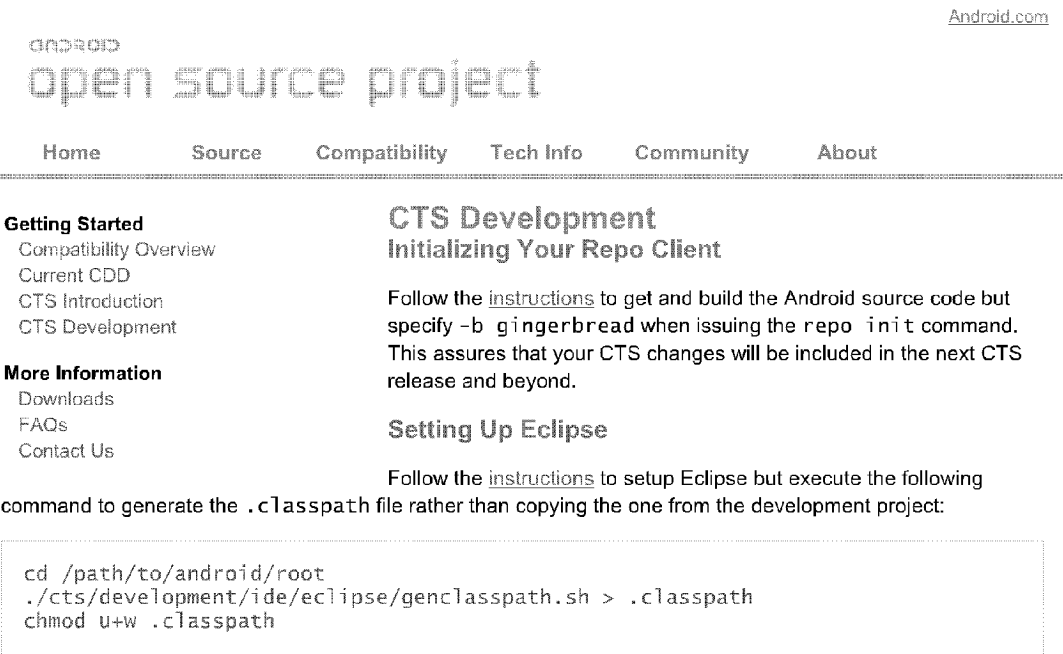

#### This . classpath file will contain both the Android framework packages and the CTS packages.

# **Building and Running CTS**

Execute the following commands to build CTS and start the interactive CTS console:

```
cd /path/to/android/root
make cts
cta
```
Provide arguments to CTS to immediately start executing a test:

cts start --plan CTS -p android.os.cts.BuildVersionTest

### **Writing CTS Tests**

CTS tests use JUnit and the Android testing APIs. Review the Testing and Instrumentation tutorial while perusing the existing tests under the cts/tests/tests directory. You will see that CTS tests mostly follow the same conventions used in other Android tests

Since CTS runs across many production devices, the tests must follow these rules:

- Must take into account varying screen sizes, orientations, and keyboard layouts.
- Only use public API methods In other words avoid all classes methods and fields that are annotated with the "hide" annotation.
- Avoid relying upon particular view layouts or depend on the dimensions of assets that may not be on some device

http://source.android.com/compatibility/cts-development.html

Oracle America, Inc. v. Google Inc. COOGLE-00-00000657 3:10-cv-03561-WHA

UMTED STATES DISTRICT CoURT NORTHERN DISTRICT OF CALIFORNIA

TRIAL EXHIBIT 3348 CASE NO 10-03561 WHA

DATE ENTERED

DEFUTY CLERK

BY

# Trial Exhibit 3348 Page 1 of 2

• Don't rely upon root privileges.

### Test Naming and Location

Most CTS test cases target a specific class in the Android API. These tests have Java package names with a cts suffix and class names with the Test suffix Each test case consists of multiple tests where each test usually exercises a particular API method of the API class being tested. These tests are arranged in a directory structure where tests are grouped into different categories like "widgets" and "views."

For example, the CTS test for android .widget .TextView is android .widget .cts .TextViewTest found under the cTs/tests/tests/widget/src/android/widget/cts directory with its Java package name as android.widget.cts and its class name as  $TextViewTest$ . The  $TextVi$ ewTest class has a test called testSetText that exercises the "setText" method and a test named "testSetSingleLine" that calls the setSingleLine method. Each of those tests have @TestTargetNew annotations indicating what they cover.

Some CTS tests do not directly correspond to an API class but are placed in the most related package possible. For instance, the CTS test, android net cts. ListeningPortsTest, is in the android net cts, because it is network related even though there is no android .net Li steni ngPorts class You can also create a new test package if necessary. For example, there is an "android security" test package for tests related to security. Thus, use your best judgement when adding new tests and refer to other tests as examples.

Finally, a lot of tests are annotated with @TestTargets and @TestTargetNew. These are no longer necessary so do not annotate new tests with these

#### New Test Packages

When adding new tests, there may not be an existing directory to place your test. In that case, refer to the example under cts/tests/tests/example and create a new directory. Furthermore, make sure to add your new package's module name from its Android.mk to CTS\_COVERAGE\_TEST\_CASE\_LIST in cts/CtsTestCaseList.mk. This Makefile is used by bui ld/core/tasks/cts.mk to glue all the tests together to create the final CTS package

### Test Stubs and Utilities

Some tests use additional infrastructure like separate activities and various utilities to perform tests These are located under the cts/tests/src directory These stubs arent separated into separate test APKs like the tests, so the cts/tests/src directory does not have additional top level directories like "widget" or "view." Follow the same principle of putting new classes into a package with a name that correlates to the purpose of your new class. For instance, a stub activity used for testing OpenGL like GLSurfaceVi ewStubActi vity belongs in the android.opengl.cts package under the cts/tests/src/android/opengl directory.

### Other Tasks

Besides adding new tests there are other ways to contribute to CTS

• Fix or remove tests annotated with BrokenTest and KnownFailure.

Submitting Your Changes

Follow the Android Contributors' Workflow to contribute changes to CTS. A reviewer will be assigned to your change, and your change should be reviewed shortly!

Site Terms of Service - Privacy Policy and Contact Contact Contact Contact Contact Contact Contact Contact Contact Contact Contact Contact Contact Contact Contact Contact Contact Contact Contact Contact Contact Contact Con

http://source.android.com/compatibility/cts-development.html

Oracle America, Inc. v. Google Inc. COOGLE-00-00000658 3:10-cv-03561-WHA